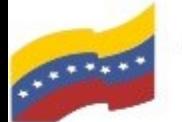

Gobierno Bolivariano Ministerio del Poder Popular Comisión Nacional de las Tecnologías

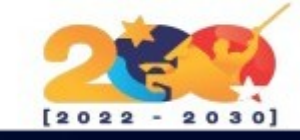

# LUTRIS

Es un gestor de juegos FOSS (libre y de código abierto) para los sistemas operativos basados en Linux desarrollado y mantenido por Mathieu Comandon y la comunidad, listado bajo la Licencia Pública General de GNU. Lutris no solo simplifica el proceso de instalación de juegos, sino que también ofrece un enfoque integral al proporcionar soporte directo para Steam y más de 20 emuladores de juegos, incluyendo DOSbox, ScummVM, Atari 800, Snes9x, Dolphin, PCSX2 y PPSSPP.

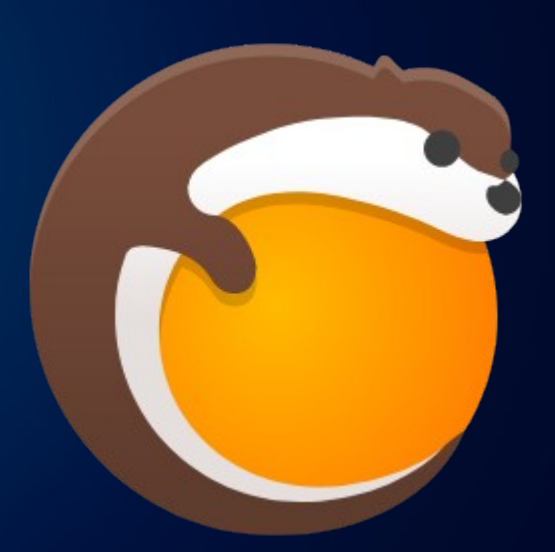

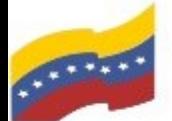

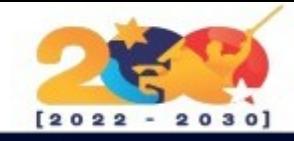

# CARACTERÍSTICAS DE LUTRIS

Gestiona tus juegos nativos de Linux, los juegos de Windows vía Wine, los juegos emulados e incluso los juegos de navegador de internet.

Permite lanzar juegos de la plataforma Steam.

Tiene instaladores desarrollados por la propia comunidad que facilitan la instalación de juegos.<br>Permite descargar y disfrutar tanto de instalación de juegos.

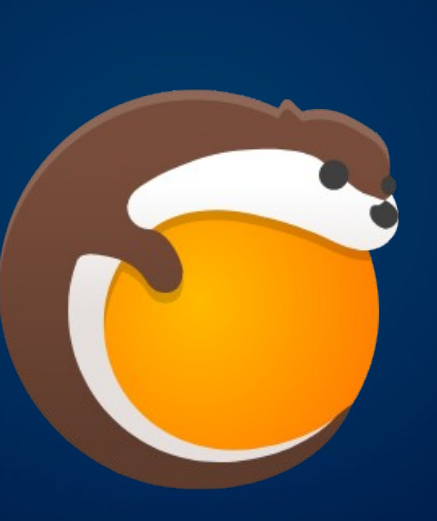

Tiene instaladores desarrollados por la propia comunidad que facilitan la instalación de juegos.

Admite mas de 20 emuladores instalados de forma automática con un solo clic. Esto proporciona soporte para la mayoría de los sistemas de juegos desde los años 70 hasta nuestros días.

freeware como de juegos libres.

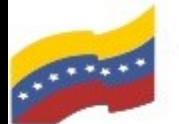

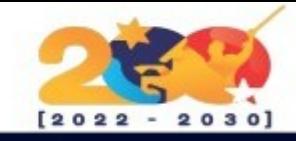

## LUTRIS

Para empezar la instalación, debe abrir la terminal de su computadora apretando las teclas CTRL + ALT + T (El nombre de usuario en la terminal no se visualiza por medidas de seguridad). Este manual es para personas nuevas usando sistema operativo libre o que tengan poco conocimiento, a los que tengan ya conocimiento, les será sencillo la instalación.

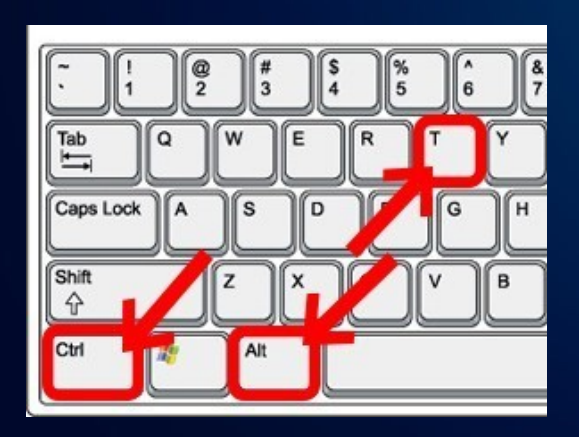

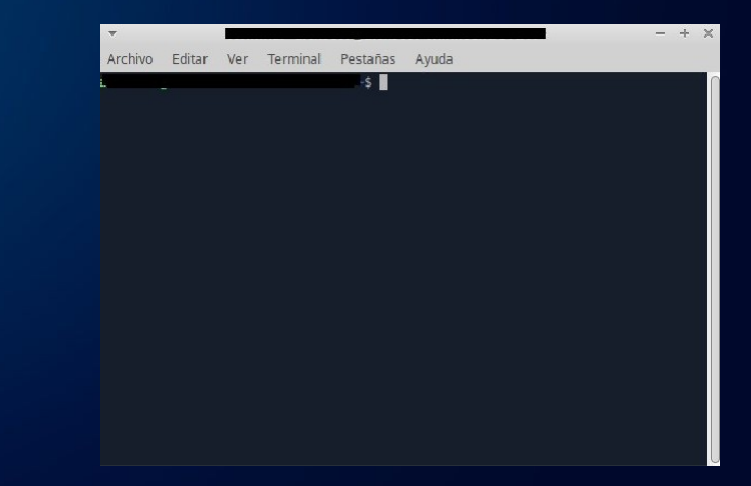

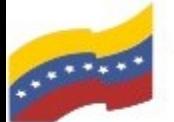

Ministerio del Poder Popular<br>para Ciencia y Tecnología Comisión Nacional de las Tecnologías de Información (CONATI)

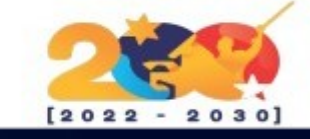

# LUTRIS

Para iniciar la instalación, debe ingresar su contraseña de administrador y ejecutar el siguiente comando, este corresponde al repositorio de Lutris:

**echo "deb [signed-by=/etc/apt/keyrings/lutris.gpg ] https://download.opensuse.org/reposit**

**ories/home:/strycore/Debian\_12/ ./" | sudo** tee **/etc/apt/sources.list.d/lutris.list > /dev/null**

Presione **Enter** para continuar.

田 Q echo "deb [signed-by=/etc/apt/keyrings/lutris.gpg] https: //download.opensuse.org/repositories/home:/strycore/Debian\_12/ ./" | sudo tee /etc/ap t/sources.list.d/lutris.list > /dev/null

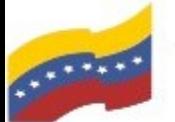

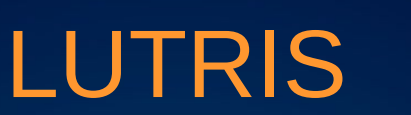

Con el siguiente comando se procederá a iniciar la descarga de Lutris:

**wget -q -ohttps://download.opensuse.org /repositories/home:/strycore/D ebian\_12/Release.key | gpg - dearmor | sudo tee /etc/apt/keyrings/lutris.gpg > /dev/null**

Presione **Enter** para continuar.

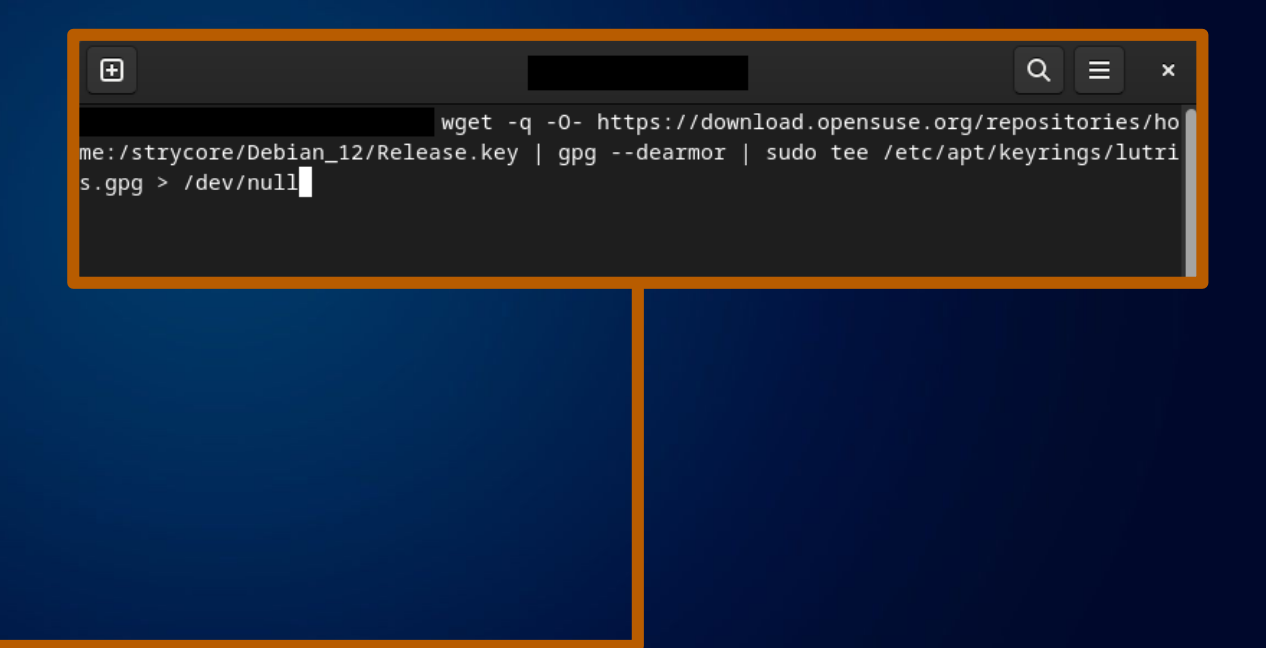

 $2022$ 

 $\Omega$ 

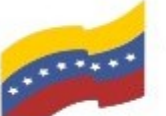

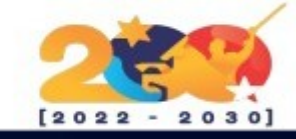

## LUTRIS

Una vez descargado Lutris actualice los paquetes con el siguiente comando:

**sudo apt update**

Presione **Enter** para continuar.

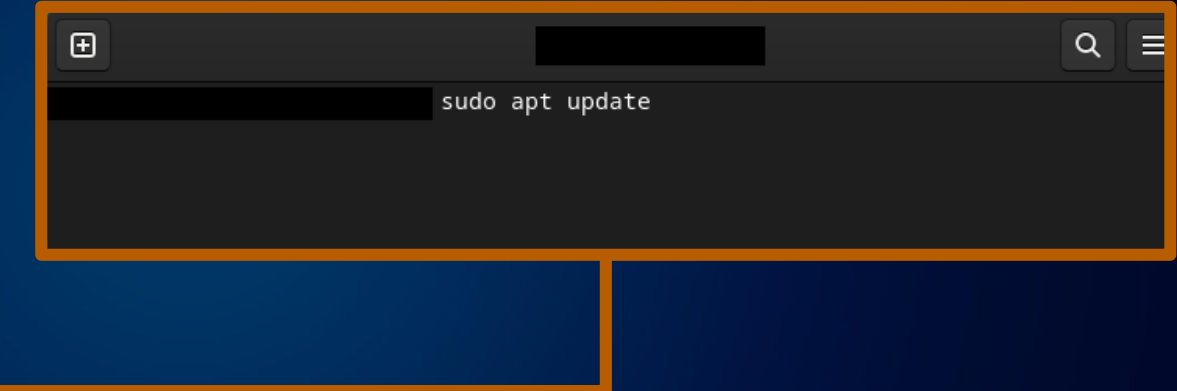

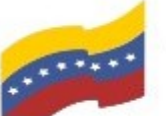

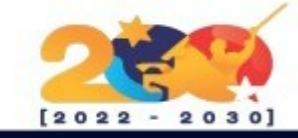

## LUTRIS

Finalmente se procede a la instalación de Lutris con el siguiente comando:

**sudo apt install lutris**

Presione **Enter** y luego **S** para continuar.

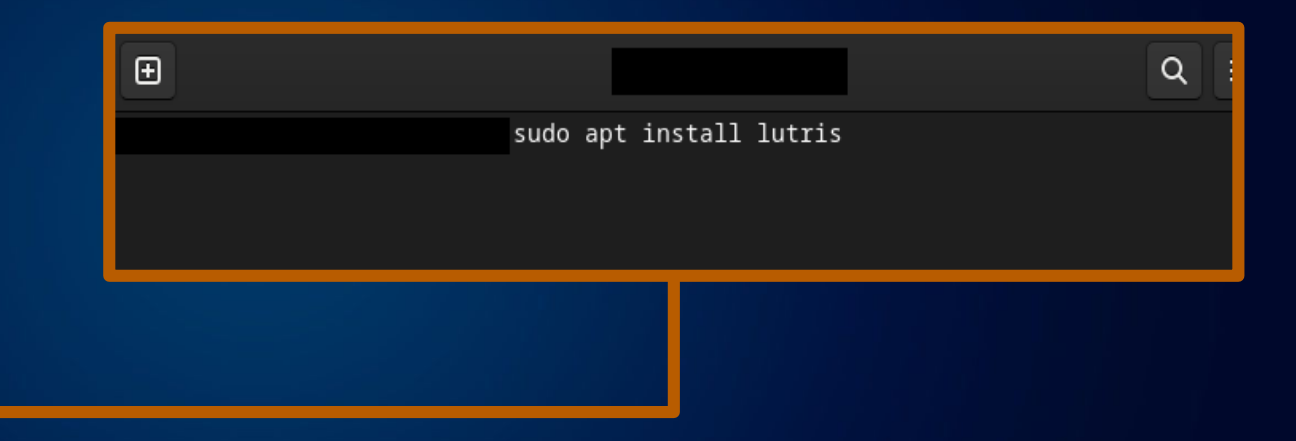

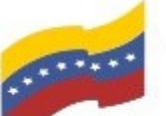

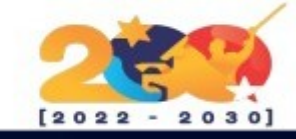

### LUTRIS

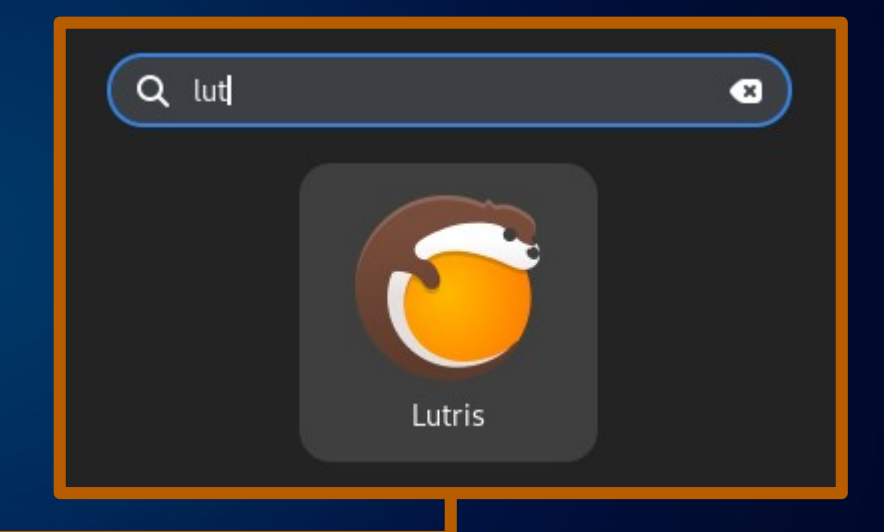

Debe asegurarse que Lutris se ha instalado correctamente.

Vaya al menú de aplicaciones y busque Lutris, si aparece el icono ejecútelo para iniciar la aplicación.

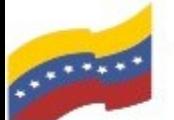

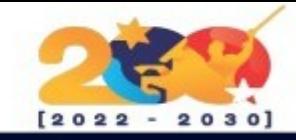

### LUTRIS

De esta manera ya tendrá instalado Lutris y podrá empezar a utilizarlo.

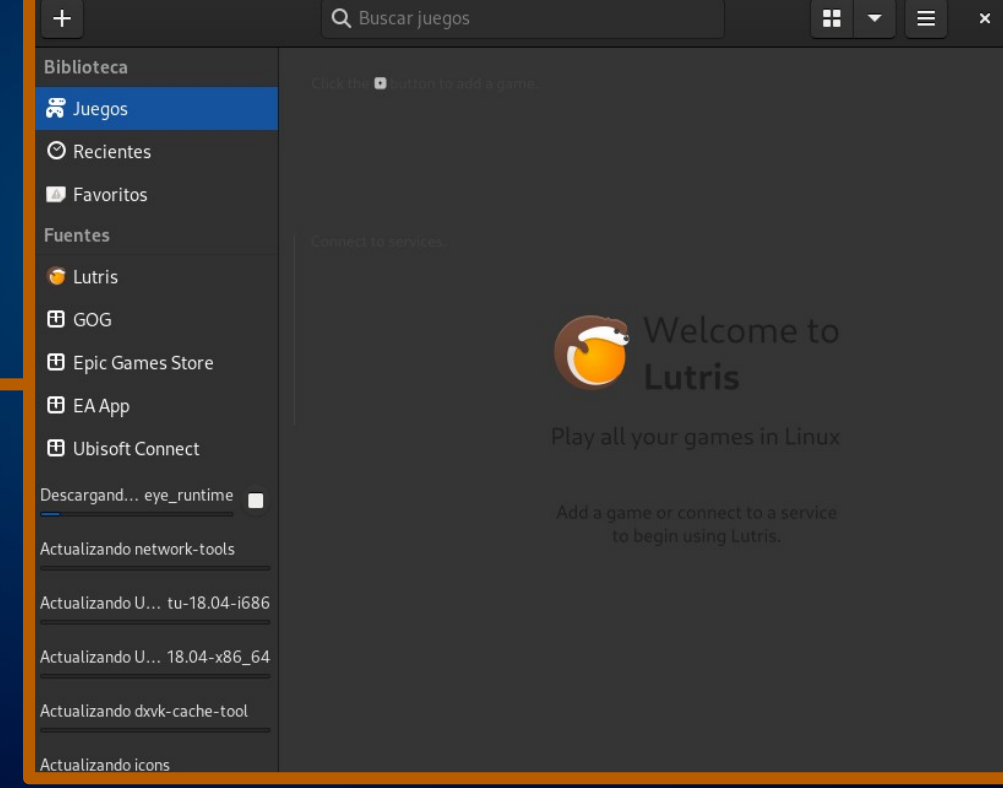